## **Steps for Subscription to RSS Reminding Service**

**For subscription to the RSS Reminding Service, you should follow these steps:**

1- Press the "RSS" icon on the Ministry of Health (MOH) Portal.

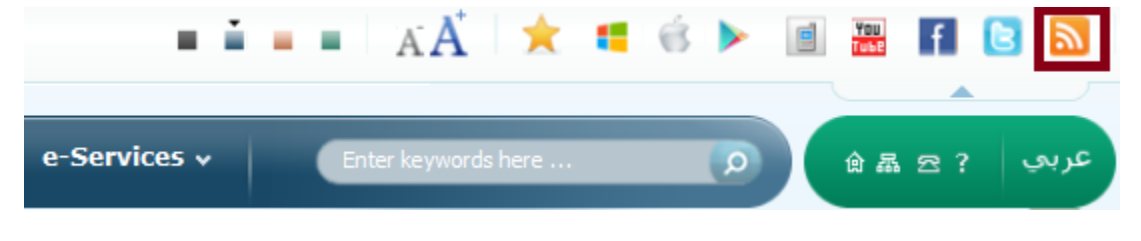

2- Select the section you want to subscribe to and press the "RSS" icon next to it.

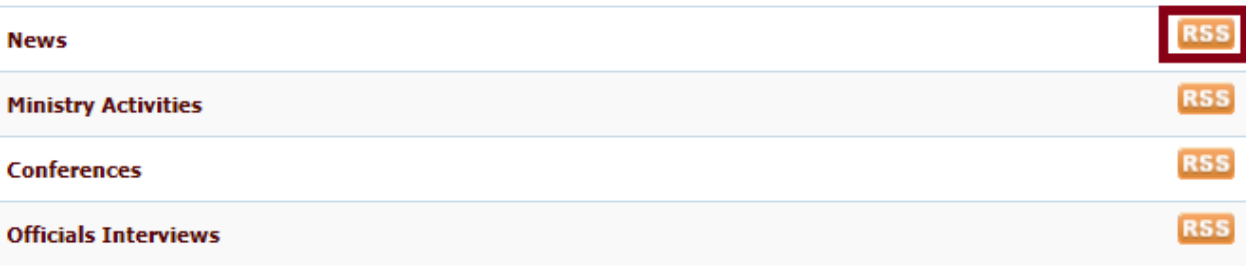

3- The main data for pages of the required section are displayed, and then you can press the link (Subscribe to this feed).

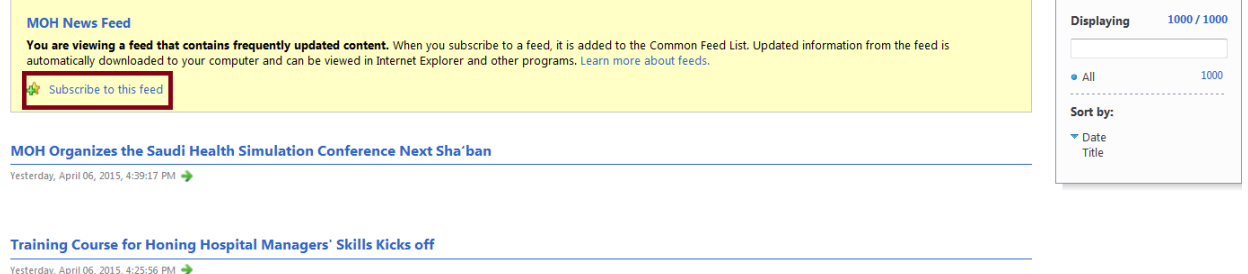

4- Finally select the "Add to Favorites Bar" selection, if you want to save it with the required section in your favorite bar. Then press "Subscribe".

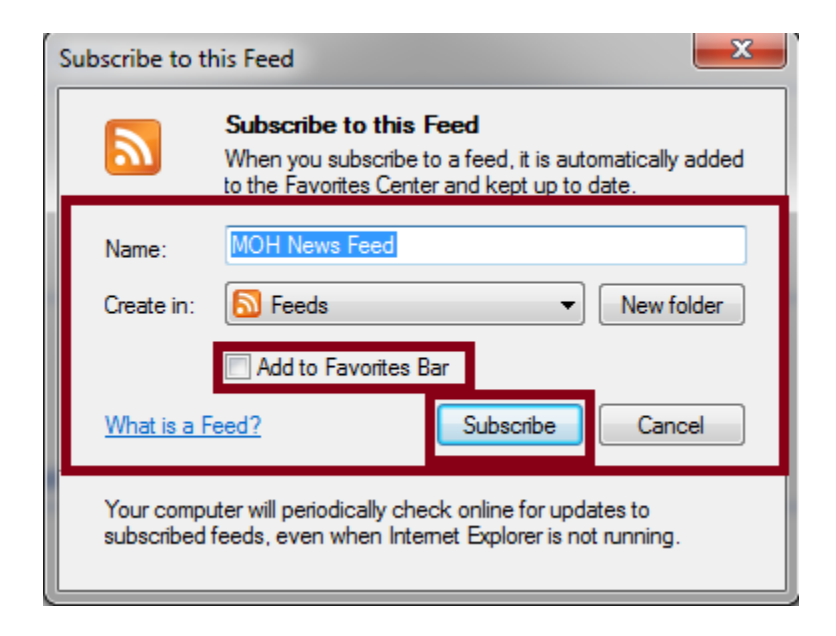